# **Text to Speech**

Select the Apple in the top left.

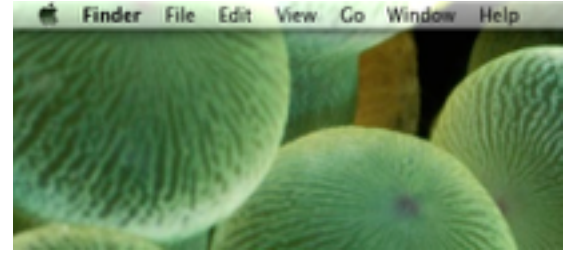

## Select System Preferences… from the drop down.<br>**Le Finder** File Edit View Co Window

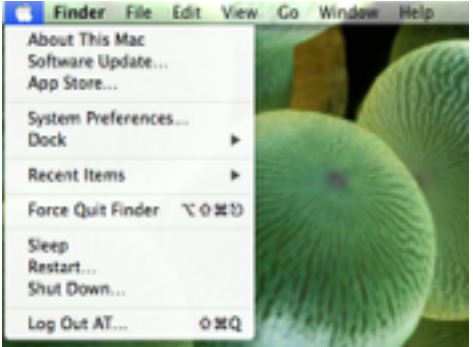

### Locate and select Dictation & Speech.

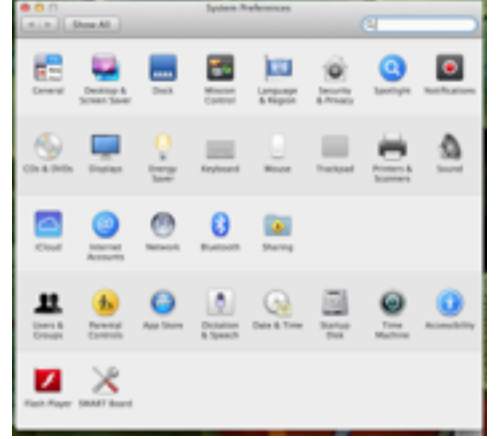

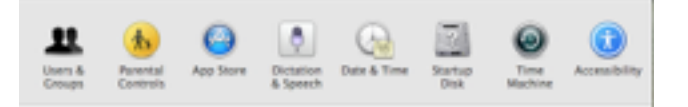

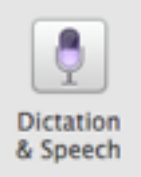

#### Go to Text to Speech tab

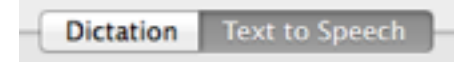

#### Select a Voice

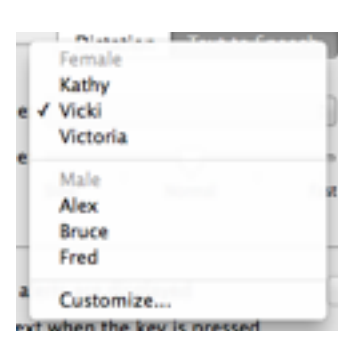

#### Speak selected text when the key is pressed ✓

### Change Key…

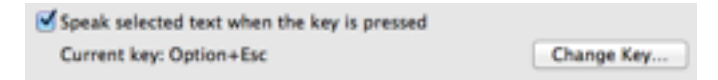

#### Command  $+$   $\sim$

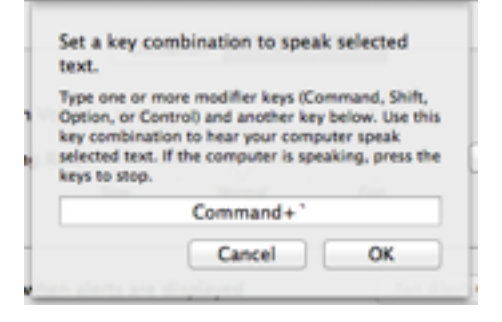

Exit out of System Preferences.